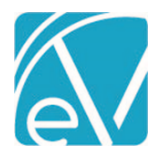

# ECHOVANTAGE RELEASE NOTES

VERSION 3.29

# NEW FEATURES

#### Configurable Diagnosis and Service Entry Options

#### **Important Considerations**

**Exercise caution and test thoroughly before enabling changes to Diagnosis or Service Entry in the production environment to ensure that the combination of options enabled and disabled are compatible with your organization's workflow and produce the desired results. Some Service Entry options rely on the selection of up-to-date Enrollment, Program, or Defined Filter values in non-required Client Diagnosis fields.**

Before enabling configuration changes, review these [Service Entry Examples.](#page-4-0)

#### Diagnosis Matching on Service Entry

A new option is available for Client Diagnosis Settings in *Configuration > Setup > Diagnosis* that allows the agency to determine how the Diagnosis is auto-populated in Service Entry and selected during Census Billing. The options available are by *Program* or *Defined Filter;* selecting one deselects the other automatically. The existing *Show DSM on Client Diagnosis* and *Show SNOMED on Client Diagnosis* configuration settings also were updated to slides from checkboxes to toggle between enabled and disabled. The functionality of these two settings was not changed.

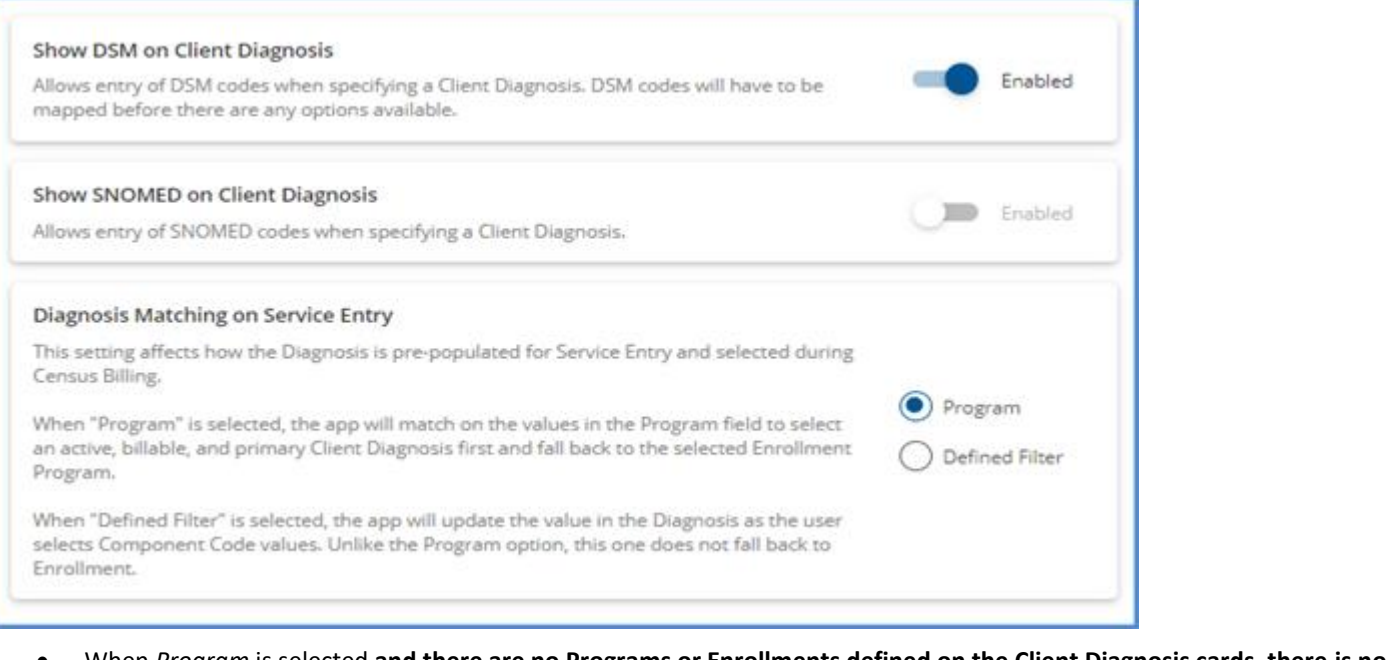

• When *Program* is selected **and there are no Programs or Enrollments defined on the Client Diagnosis cards, there is no default Client Diagnosis value populated in Service Entry unlike previous versions.**

o A Program field displays on the card in *Clients > Diagnosis.*

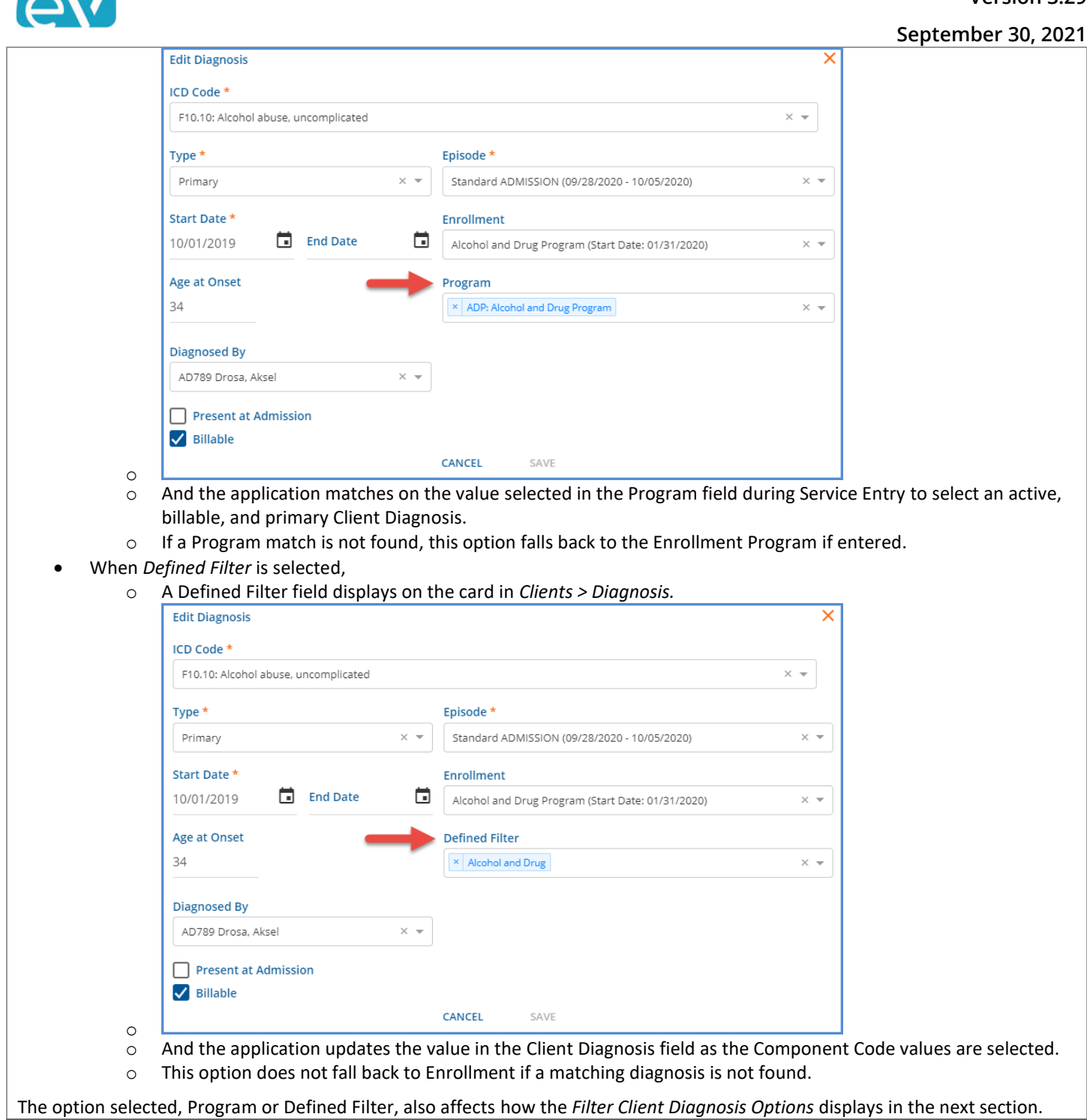

 $\bigwedge$ 

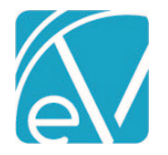

# Service Entry Options

A new configuration screen, *Service Entry,* available in *Configuration > Setup,* allows each agency to determine which Service Entry options to enable or disable across three types of Service Entry categories: *Client Options, Service Component Options,* and *Diagnosis Options.* After the upgrade is complete, the *Any Diagnosis* and *Auto Fill Program based on Enrollment* options are enabled by default to maintain existing functionality. If the Program, Location, or Activity core components were renamed, the new name is used in place of the core name. Use the slides to toggle between enabled (blue) or disabled (white/grey) for each option. Please note that User Group Menu Access to the new *Service Entry* configuration screen must be granted in *Configuration > Staff/Users > User Groups* to the group(s) responsible for configuring and maintaining these options. The upgrade process adds the menu item, but access is disabled by default for all User Groups.

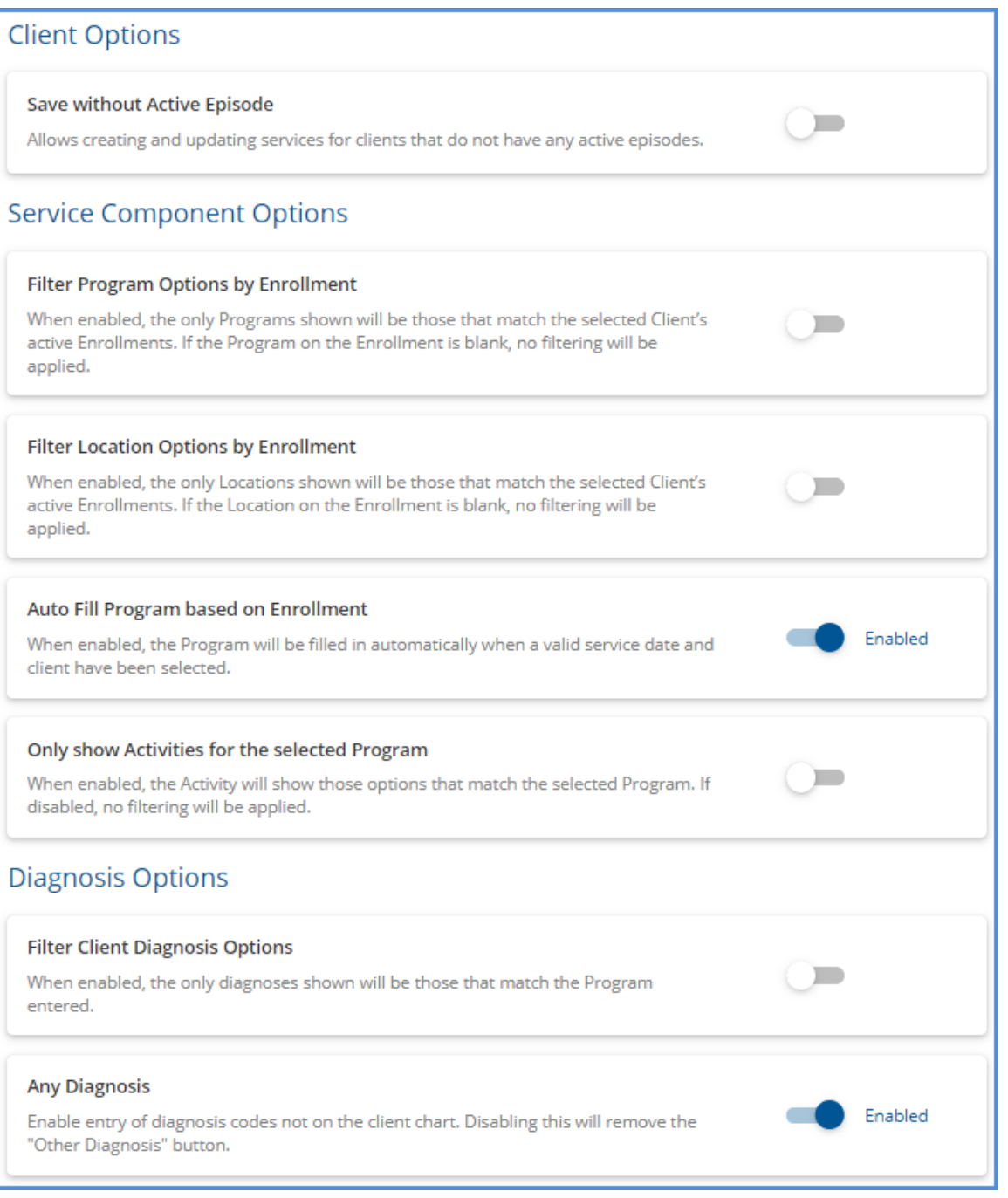

**Client Options** has a configuration setting for *Save without Active Episode.* This option allows creating and updating services for clients who do not have any active episodes when enabled.

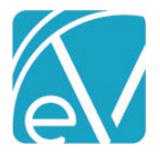

EchoVantage Release Notes

**Version 3.29**

**September 30, 2021**

**Service Component Options** has four configuration settings.

- *Filter Program Options by Enrollment –* When enabled, only Programs that match the selected Client's active Enrollments are shown. If the Program on the Client's Enrollment is blank, no filtering is applied.
- *Filter Location Options by Enrollment –* When enabled, only Locations that match the selected Client's active Enrollments are shown. If the Location on the Client's Enrollment is blank, no filtering is applied.
- *Auto Fill Program based on Enrollment –* When enabled, the Program component is automatically populated with the matching, active Enrollment Program when a valid service date and Client are selected. This option is enabled by default.
	- o If no active Enrollment is found for the Service Date or the matching Enrollment does not have a Program, the Program component does not auto-populate.
	- o The auto-populated Program can be cleared and a new Program selected.
	- $\circ$  If the auto-populated Program was changed and the Client or Service Date is subsequently updated, the Program reverts to the original matching Enrollment Program value.
	- o This option is the only one that applies during Event creation.
- *Only show Activities for the selected Program –* When enabled, the Activity component drop-down only lists the values that match the Program component selected.

For example, an agency with this option enabled has the following Service Definitions configured.

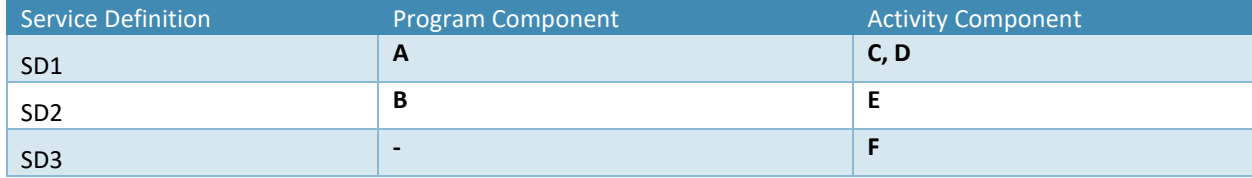

- $\circ$  When Program A is selected, only Activity components C, D, and F are available to select.
- o When Program B is selected, only Activity components E and F are available to select.
- $\circ$  If no Program is selected before the Activity component is entered, only Activity component F is available to select.
- o Changing the Program component also clears the Activity component in most cases.
- $\circ$  However, if a Service Definition has an Activity component defined but no Program component, like SD3 above, and that Activity is selected on the Service Entry screen, changing the selected Program in Service Entry **DOES NOT** clear the Activity. In this case, because the Service Definition does not reference a Program, it is available to select for any Program and is a valid value for a populated or unpopulated Program field.

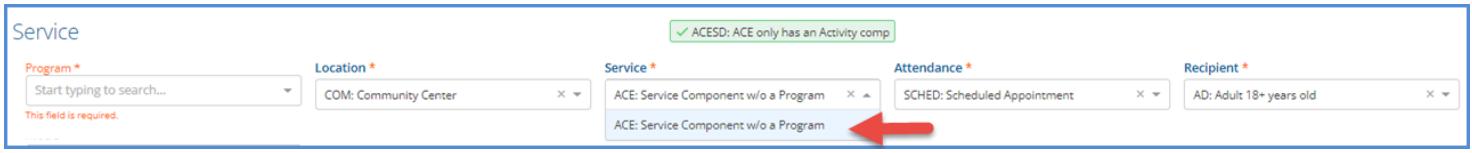

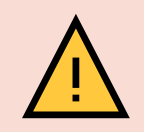

*If a Service Definition is created but does not have any Components assigned, it effectively disables the Activity filter. In actuality, the Service Definition without any Component Codes assigned matches every Program and returns all Activities in the drop-down list. The screen example below is the same Service pictured above AFTER a Service Definition without components is added in Configuration > Services/Payers > Service Definitions.*

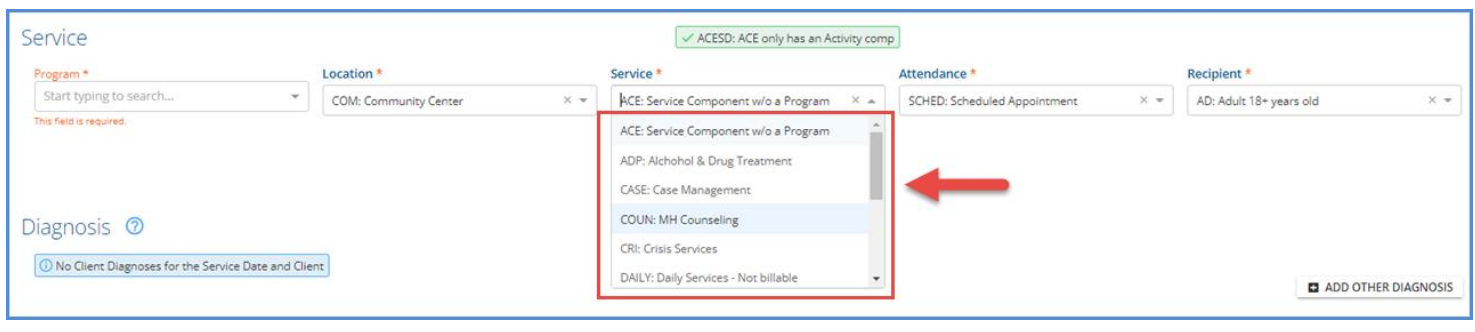

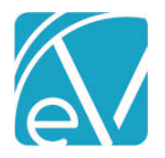

**Diagnosis Options** has two configuration settings.

• *Filter Client Diagnosis Options –* This option presents differently depending on the selection made for *Diagnosis Matching on Service Entry* in *Configuration > Setup > Diagnosis.* It either references *Program* as shown in the example on the previous page OR *Defined Filter* as shown below.

**Filter Client Diagnosis Options** 

When enabled, the only diagnoses shown will be those that match the Defined Filter entered.

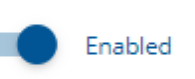

#### o When enabled,

- Only Diagnoses that match the entered Program are shown in the drop-down list.
- Or only Diagnoses that match the Defined Filter, based on the Service Components entered, are shown.
- o If the Program selected in Service Entry is not specified in the Program or Enrollment fields on the *Client > Diagnosis*  card(s) OR if the components entered do not match the defined filter specified on the Client's Diagnosis card(s), a *No Client Diagnoses for the Service Date and Client* message displays.

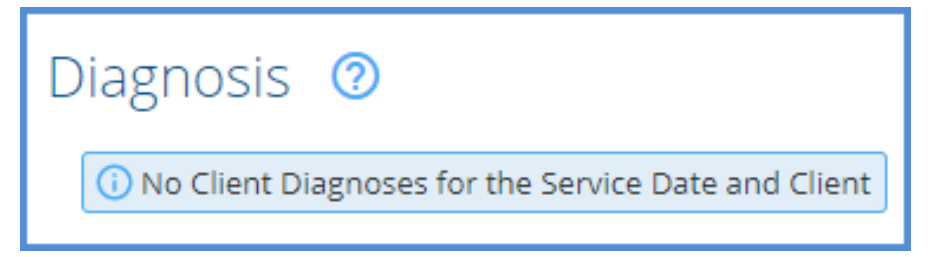

- *Any Diagnosis –* When enabled, the *Other Diagnosis* button is available on the Service Entry and allows entry of a diagnosis not on the Client's chart (*Clients > Diagnosis*).
	- o This option is enabled by default.
	- o When this option is disabled, the *Other Diagnosis* button does not display in Service Entry.

# <span id="page-4-0"></span>Service Entry Examples

When the *Filter Client Diagnosis Options* (on the Service Entry page) is enabled, only Client Diagnoses that match on Program or Enrollment Program to the Program component selected (or Client Diagnoses with a Defined Filter that match the component combination selected) in Service Entry are valid and available for selection. If none of a Client's Diagnoses have the Program, Enrollment Program, or Defined Filter information populated, then the *No Client Diagnoses for the Service Date and Client* message displays. If the *Any Diagnosis* option is also disabled in this scenario, there is no way to select or add a diagnosis to the Service.

Another important consideration is that these options only apply during Service Entry or Service Creation, not when scheduling an Event, except for the *Auto Fill Program based on Enrollment* option. Even though the selected components for an Event may result in a valid Service Definition, the process of creating a Service from the Event may clear some of the values, depending on the Service Entry configuration. For example,

- An agency has the following Service Entry configuration.
	- o *Save without Active Episode -* DISABLED
	- o *Filter Program Options by Enrollment -* ENABLED
	- o *Filter Location Options by Enrollment -* DISABLED
	- o *Auto Fill Program based on Enrollment -* DISABLED
	- o *Only show Services for the selected Program -* ENABLED
	- o *Filter Client Diagnosis Options -* ENABLED
	- o *Any Diagnosis -* DISABLED

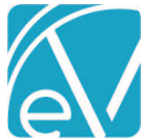

**September 30, 2021**

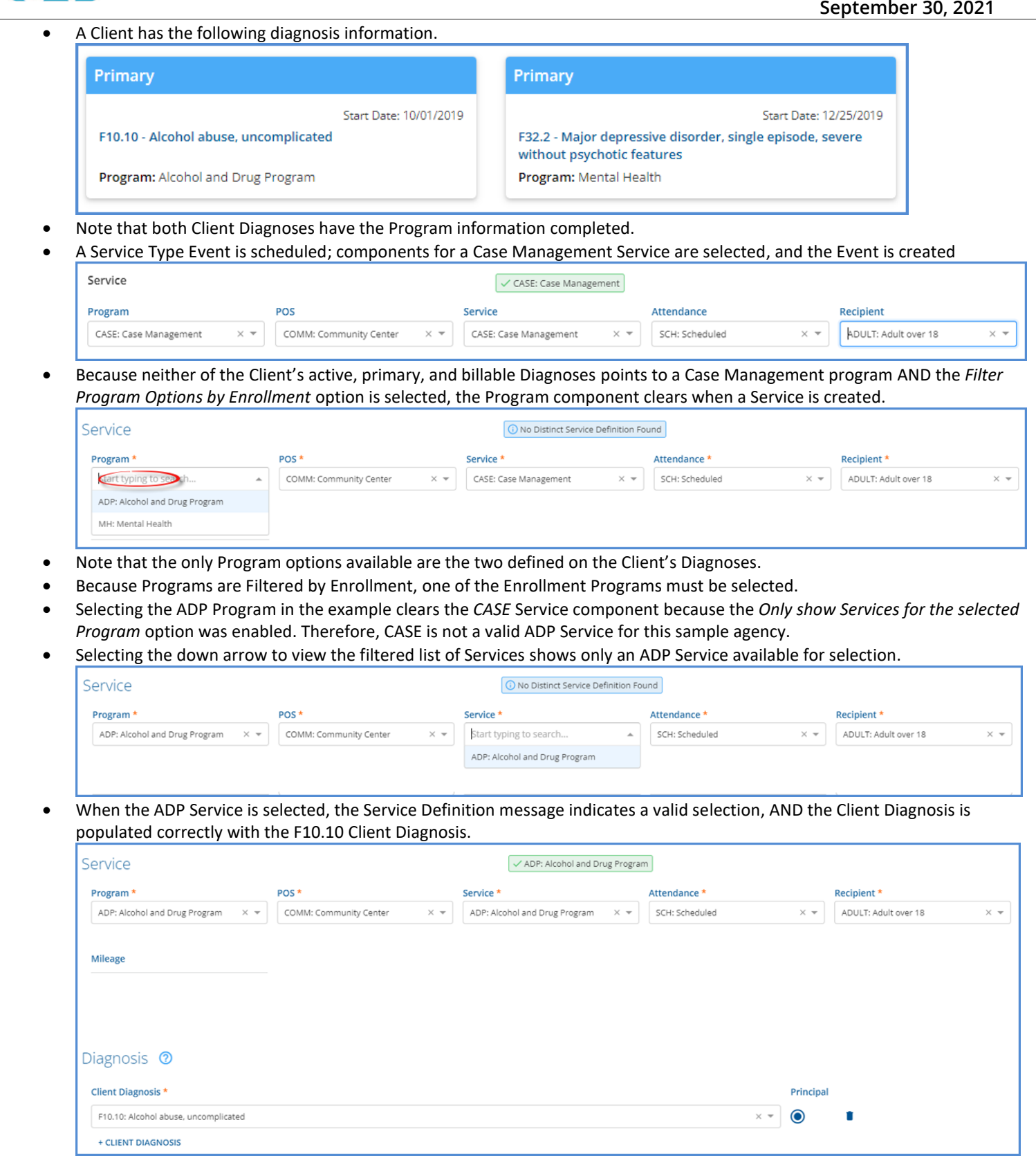

For this example, if a Case Management Service is provided, there is no way to create a Service with the current setup. The issue could be addressed by making the Service Entry configuration less restrictive, including CASE as a valid Service for the ADP program, creating a Case Management Enrollment for the Client, or adding CASE as a valid Program to an existing Diagnosis.

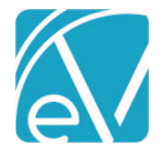

### Configurable Bundle Service Date Reporting

A new configuration option, *Report Date for Service,* is available for Bundled Service Definition's in *Configuration > Service/Payers > Service Definitions > Profile* tab. This option allows the agency to specify which Service Date, First or Last, is reported for Bundled Services and defaults to the *First Service Date* after the upgrade. When *First Service Date* is selected, Charge Creation uses the first date of Service in the bundle as the reported Service Date. When *Last Service Date* is selected, Charge Creation uses the last date of Service in the bundle as the reported Service Date. The 835-import process was also updated to correctly match the payment of a bundled Service when the *Last Service Date* option is selected, even if the unique ID is incorrect.

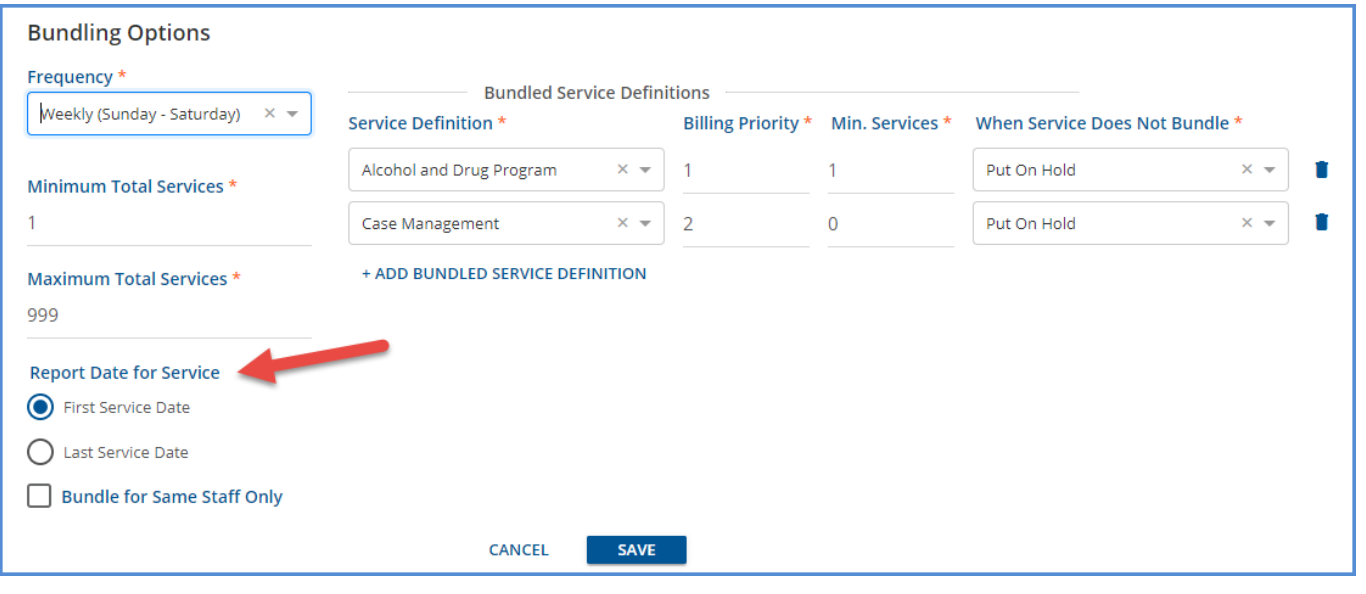

# 270 Eligibility Request Based on Upcoming Appointments

A new option is available on the *Create 270* screen to create an eligibility file based on scheduled Events. With the *FOR SCHEDULE EVENT* option selected, users only need to specify an *Eligibility Period* Start and End Date and select *Payers.* After selecting *CREATE,* the application only includes Clients with scheduled Events during the date range specified in the Payer 270 files created.

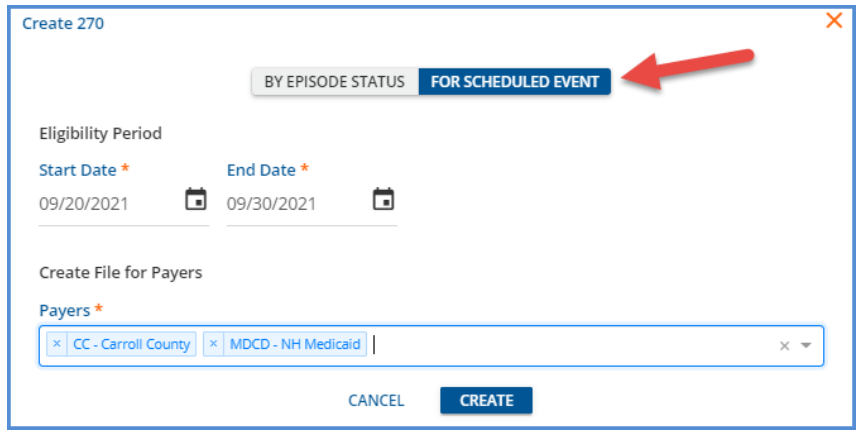

The *Create 270* screen defaults to the current (version 3.28 and lower) method of 270 file creation *BY EPISODE STATUS.*

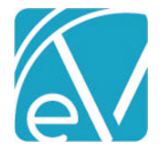

# Manually Updating Service Status

Users can now manually change a Service's Status to *On Hold* or *Done, allowing* more flexibility and control over Service Processing. Permission is configurable for each action, *Services: Set Status to On Hold* and *Services: Set Status to Done,* in *Configuration > Services/Users > Permissions > FEATURES.* These two *Features* permissions are not selected by default after upgrading. User Group members with these new features enabled see the *On Hold* and *Done* options in the Service Status values.

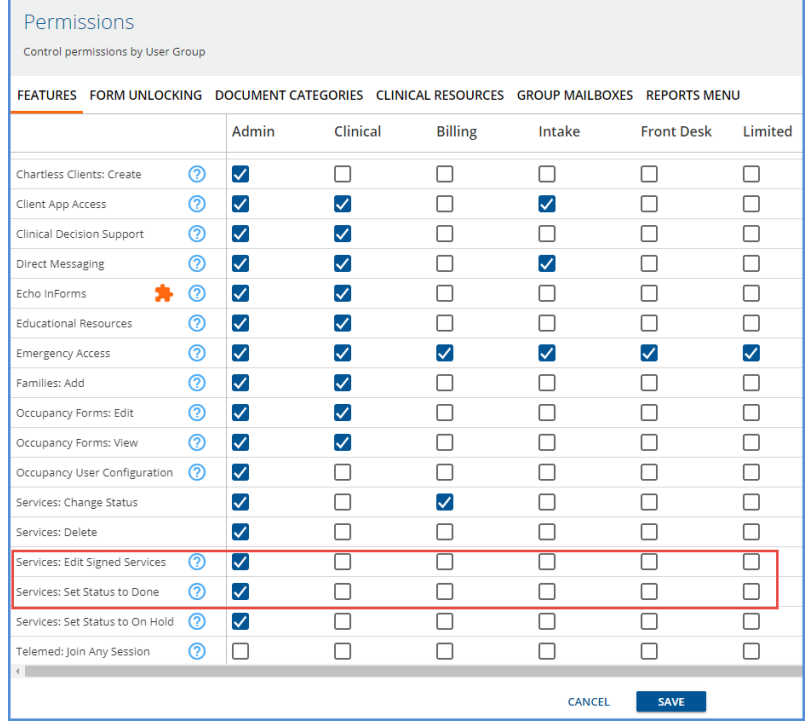

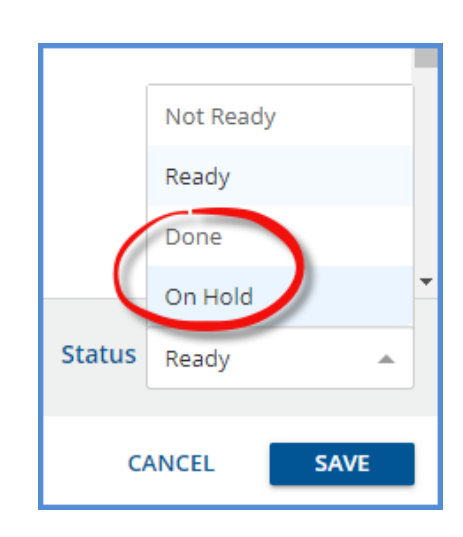

For example, a billing user may prefer to hold Services from being included in a billing job for further research and now, with the proper permission, can change a Service in *Ready S*tatus to *On Hold*. Then, when the Service is ready for inclusion in a billing job, the *On Hold*  Service can be changed back to *Ready,* as long as the Service is not currently in a job.

Ready Services that are never billable, like when authorizations are never received from the Payer, for example, can now be set to Done to prevent the inclusion of that Service in future billing jobs and triggering the same error repeatedly.

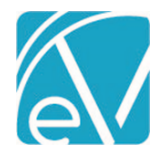

**September 30, 2021**

#### Reports Menu Permissions Changes

A new *Reports Menu* page is available in *Configuration > Staff/Users > Permissions* which allows the agency to define which reports display in the reports folder by User Groups. The page lists the reports by the full path, folder name then report name, and like the Form Unlocking page, there is a select all/unselect all checkbox at the top of the columns. Unfortunately, due to technical limitations, access to all reports via the Reports Menu is disabled after upgrading to v3.29. Therefore, please plan to configure Reports Menu Permissions after the upgrade is complete.

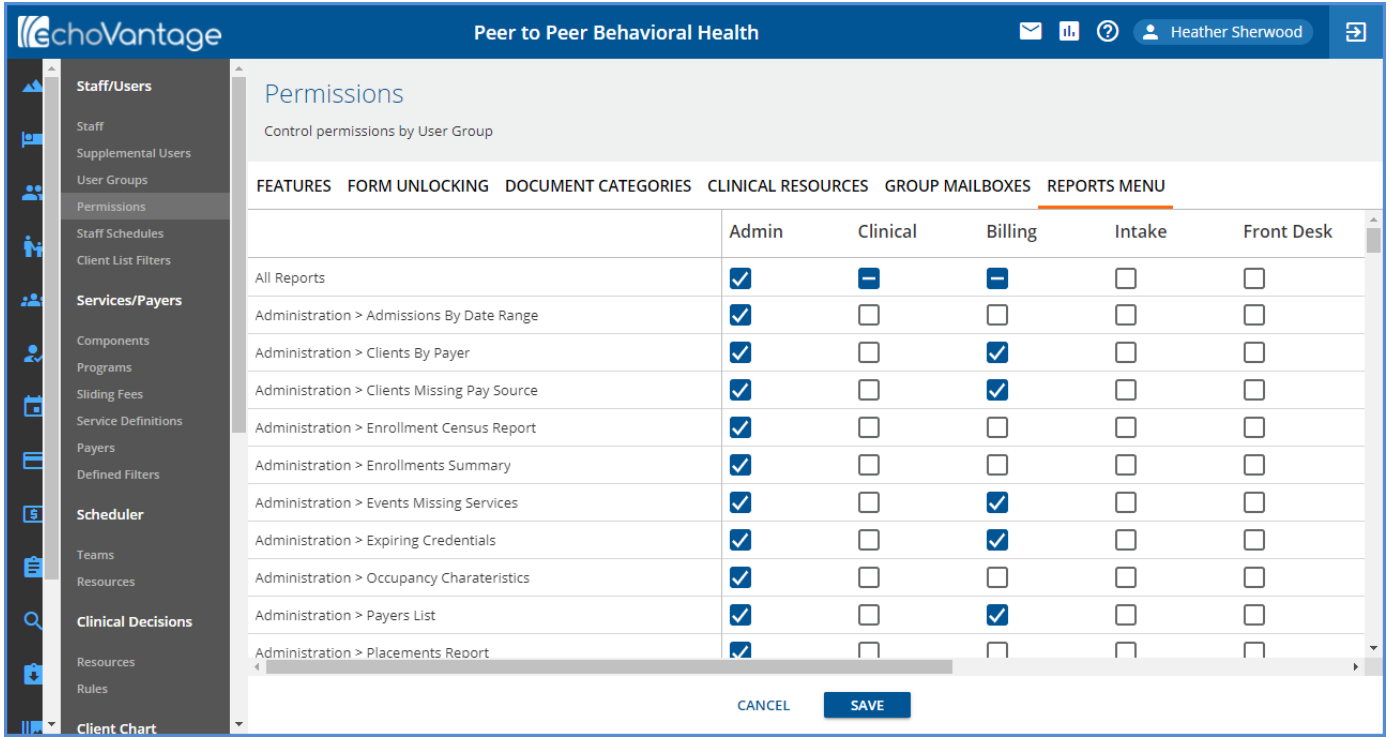

- Members of User Groups without permission to view a report do not see the report listed in the applicable folder.
- Members of User Groups without permission to view any reports within a folder no longer see the folder listed.
- Members of User Groups without permission to any reports see the following message after selecting the Reports icon.

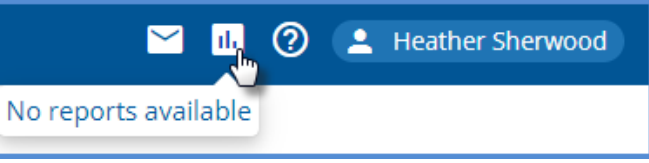

- Billing and sub-reports, preceded by an "\_" underscore, are not visible when working on the Permissions page.
- Access to the Fiscal Overview History tabs allows access to the Billing Reports.
- Access to any form that links to a report allows access even if permission to the report in the Reports folder is not granted.

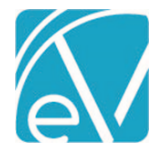

### Permissions Screen Enhancements

The column and row labels for all tabs in *Configuration > Staff/Users > Permissions* are now fixed, so they always appear on the page. The User Group headings now always display on the screen when scrolling vertically, and the rows, like features, reports, or form names, remain visible when scrolling horizontally. The bottom area of the screen that contains the *CANCEL* and *SAVE* buttons now also remains visible.

# Permissions

Control permissions by User Group

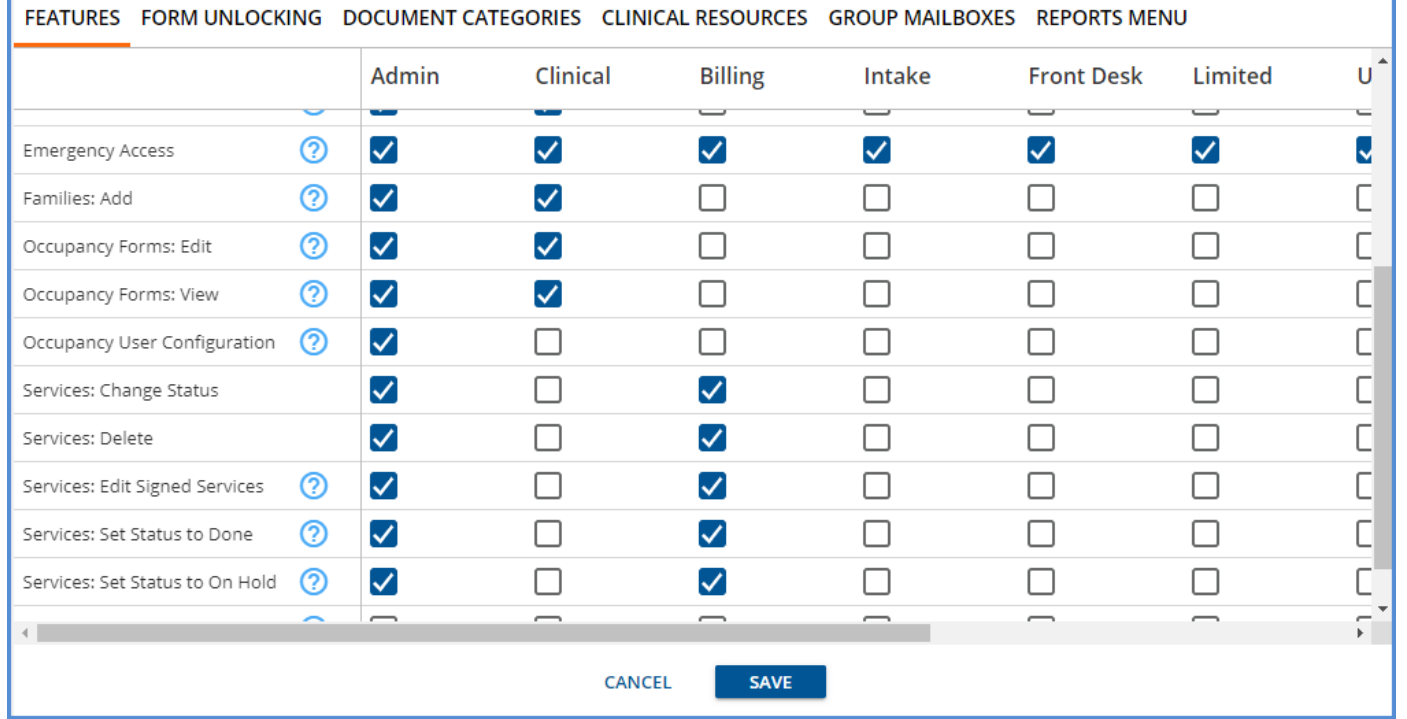

# Families Search Display

The display in the Families Search bar was updated to include the Family code with the Family Name after making a selection. Examples of a selected Family in the search before and after the update are shown below.

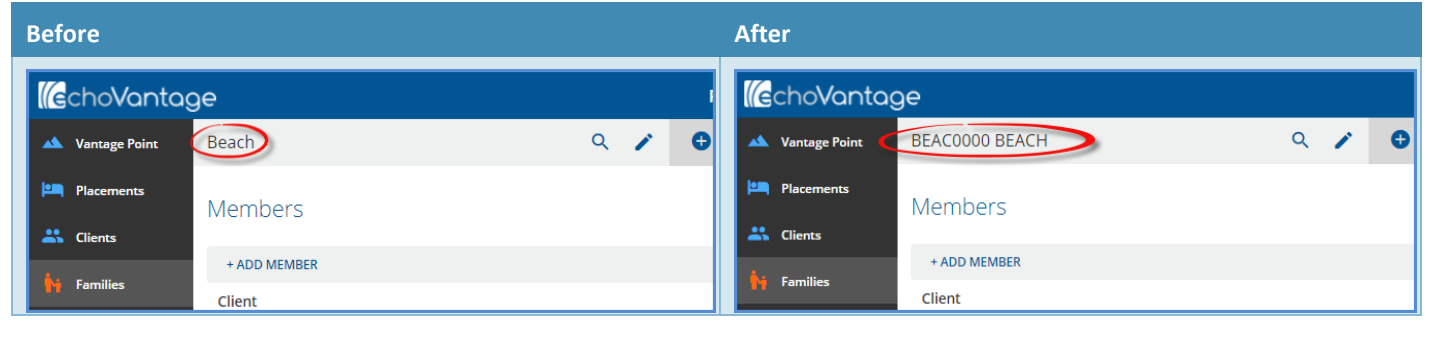

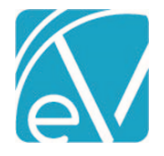

**September 30, 2021**

## Editing a Batch with Processed Transactions

A warning was added to the *Edit Batch* screen. This warning displays when any one of the Remittances within the batch has been processed. A processed Remittance is one that has become a Payment, Unapplied Payment, or Adjustment. Exercise caution when editing a Batch displaying this warning because the associated Payment information (Remittance Date and Transaction Date) is not updated when the Batch changes are saved.

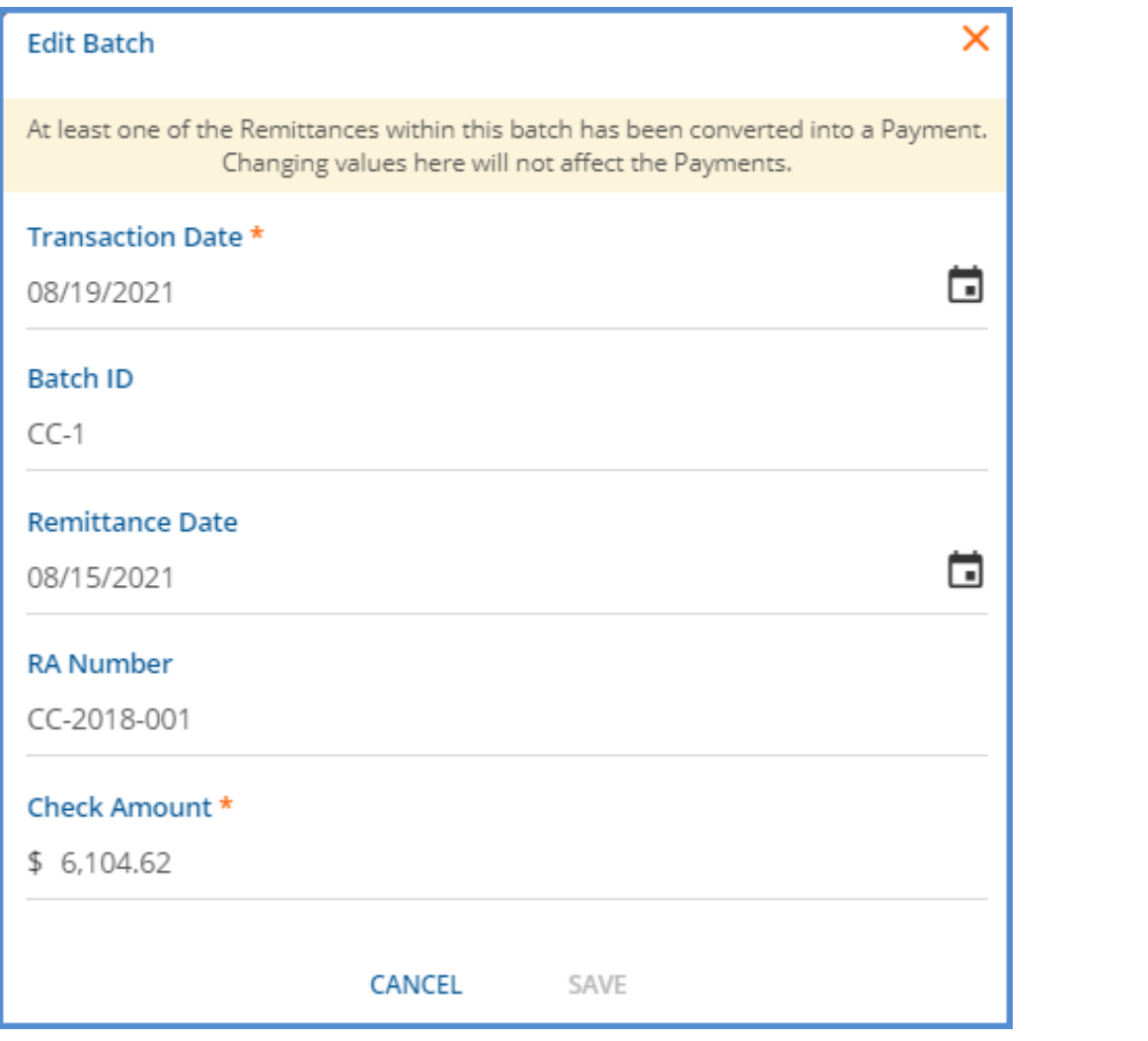

#### New Banner Color for Test Environments

The banner color for Test and Sandbox environments is now a bright orange in place of the typical blue to make them easy to differentiate from Production environments. If the displayed color for a hosted environment is not correct, please contact Echo's SaaS department.

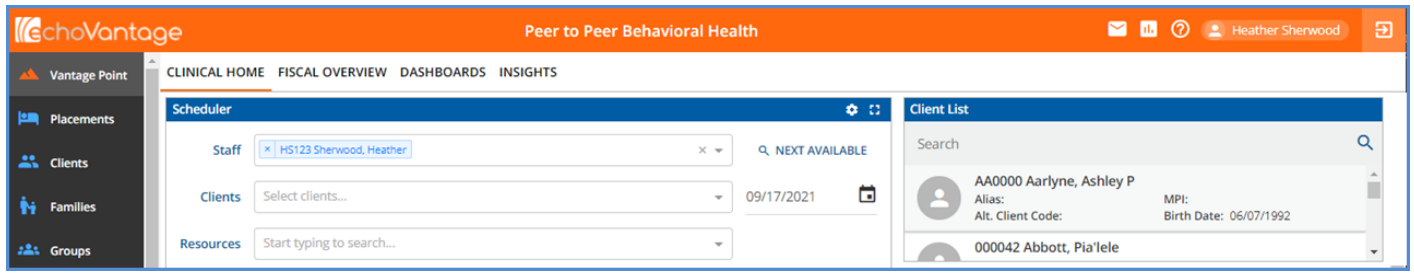

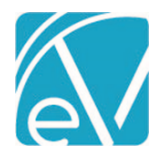

**September 30, 2021**

# REPORTS

#### Updated Reports

#### *The following reports were updated.*

#### **Billing Reports**

*\_SelfPayStatement –* Updated to load regardless of the number of Payers included in the job.

#### **Fiscal Reports**

*AR Status Report –* Updated to include *Denied* as an option in the *Charge Status* parameter drop-down.

*Claims Report –* Updated to filter out voided bundled services.

*\_Claims Report for Export –*The CSV friendly version of the Claims Report above was also updated to filter out voided bundled Services.

*Cash Receipt Journal –* Updated to represent Unapplied Payments better.

*\_Cash Receipt Journal for Export –* The CSV friend version of this report was also updated.

#### UPDATES

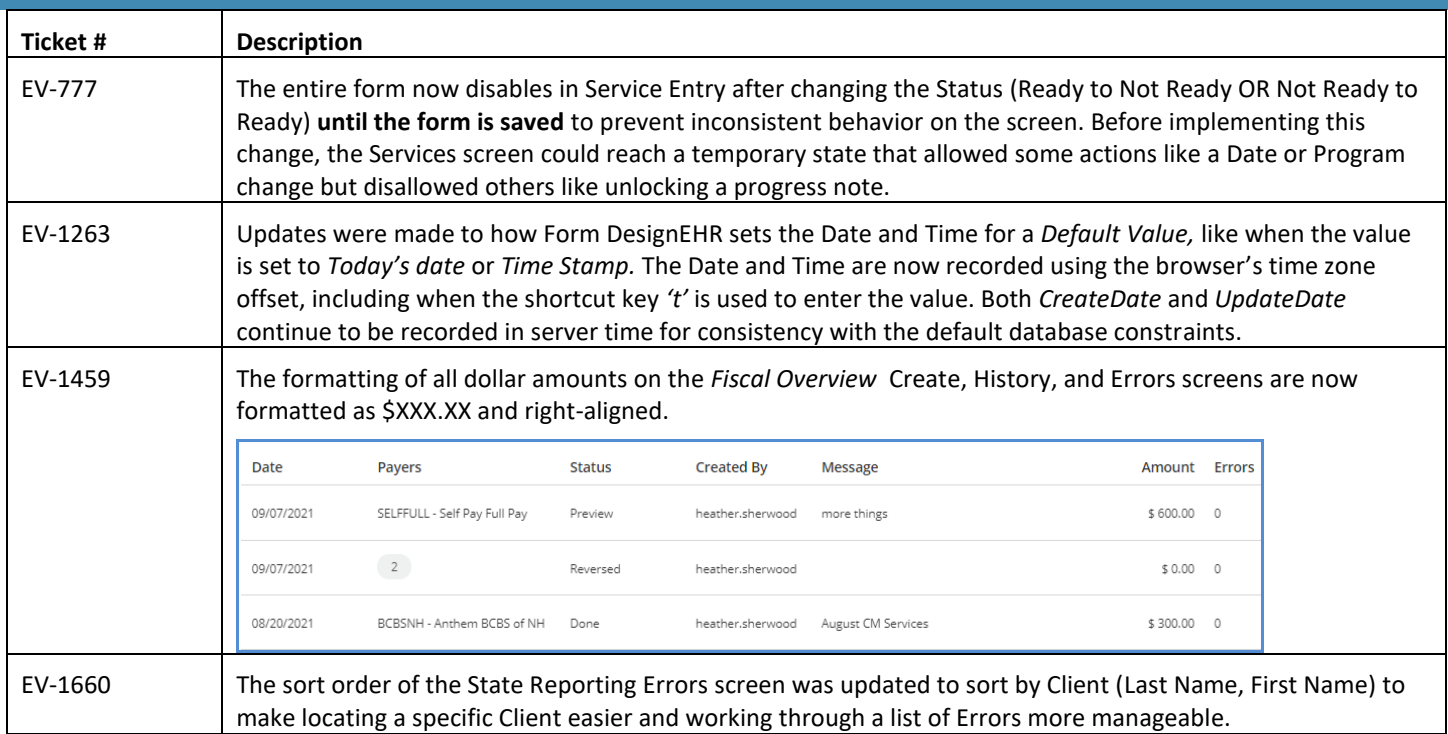

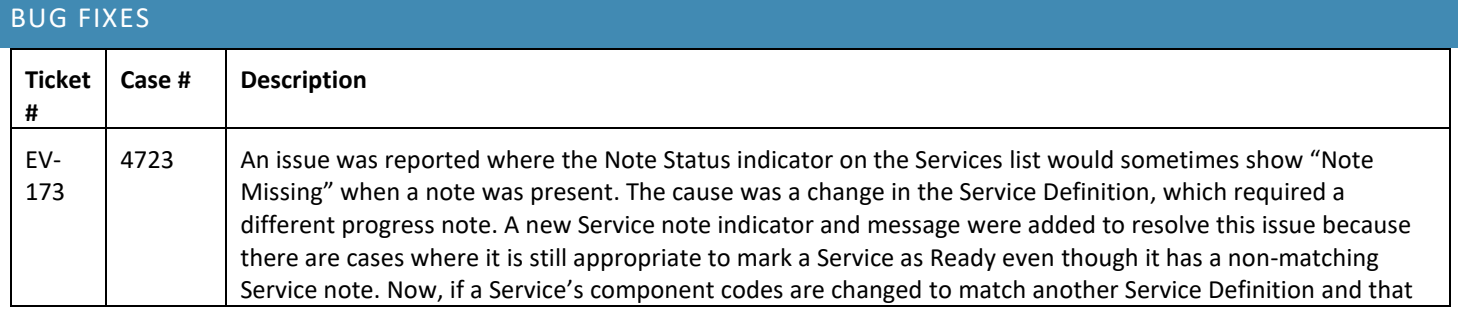

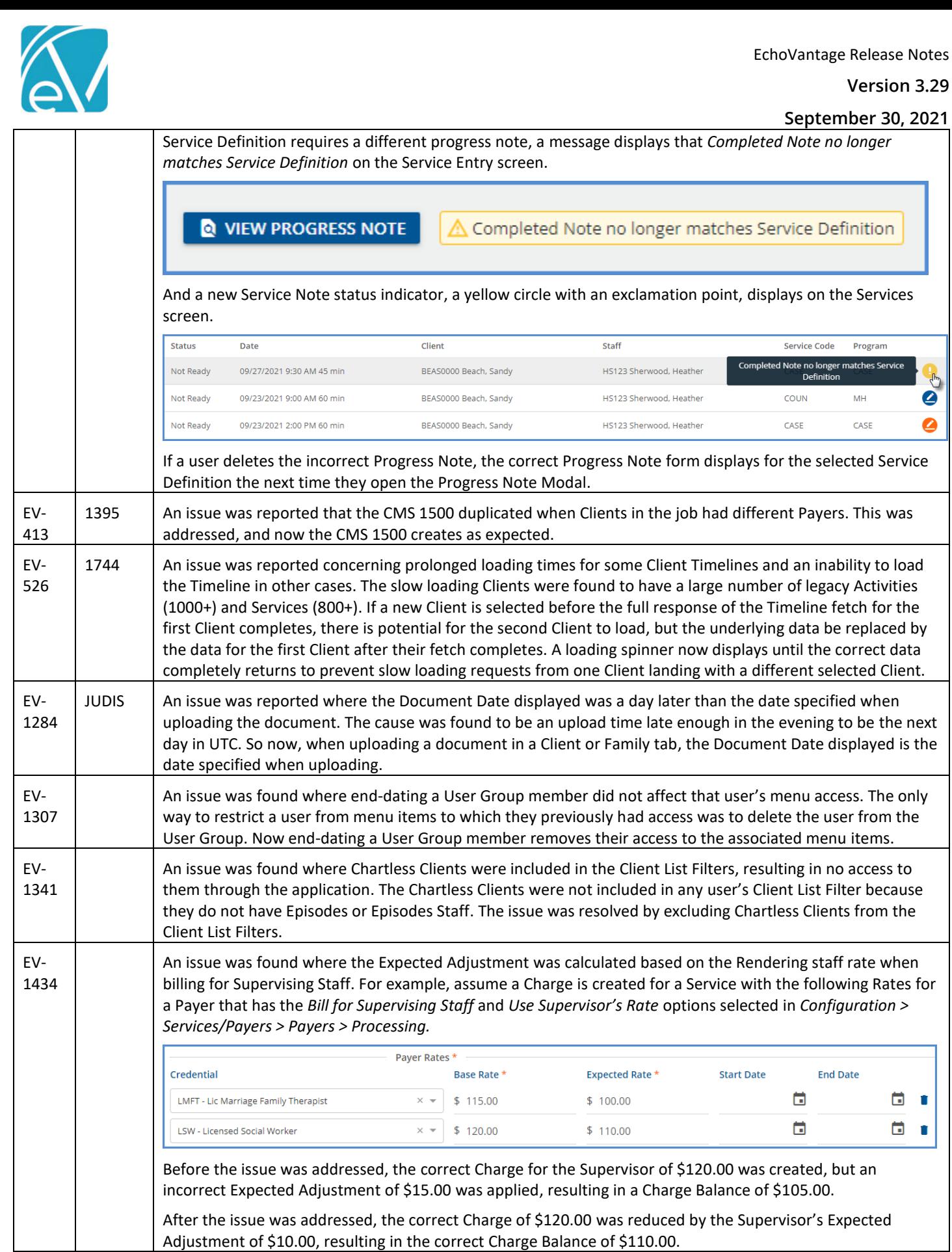

Ù

Ù

 $\bullet$  $\bullet$ 

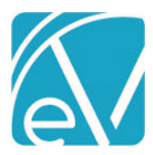

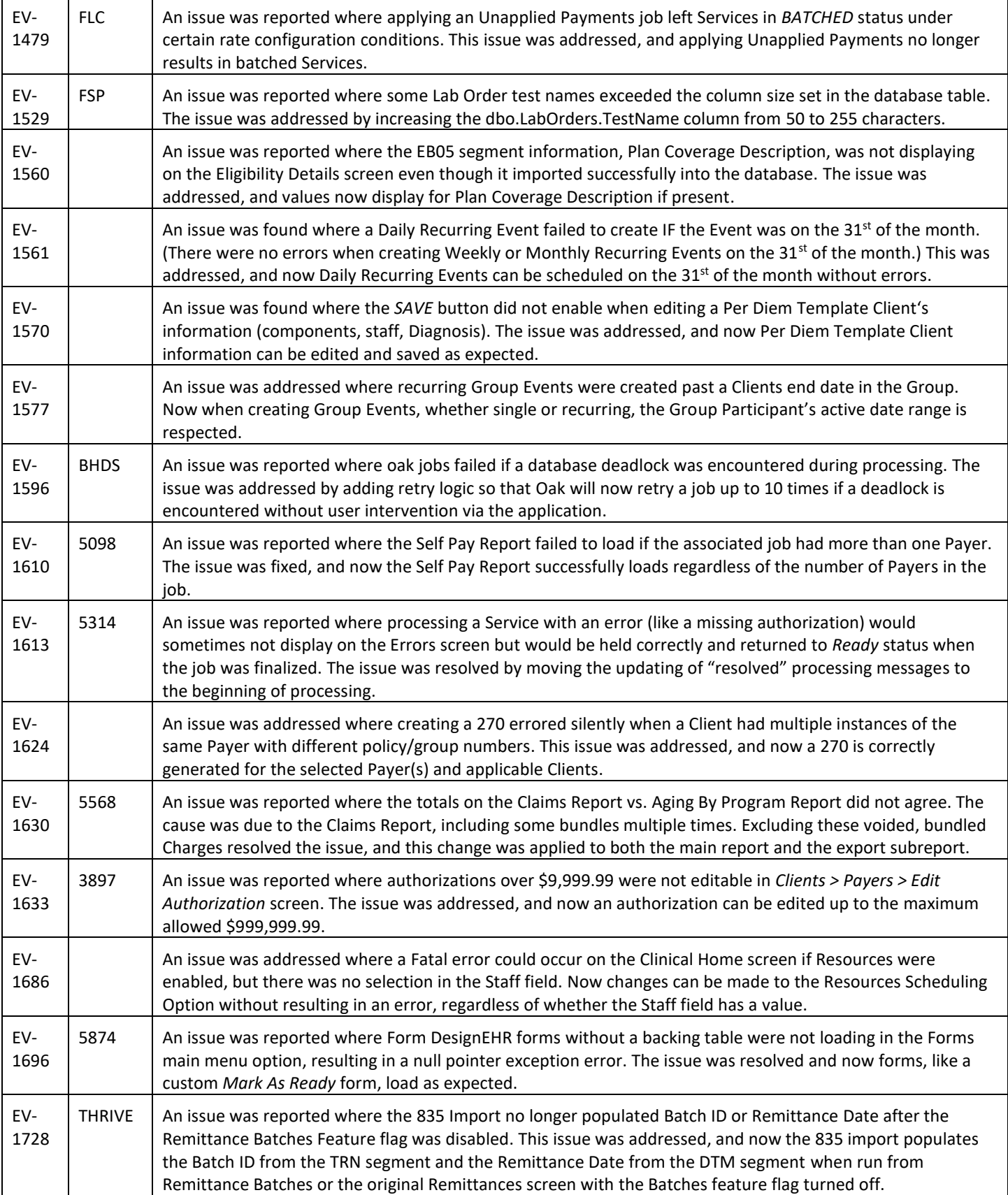